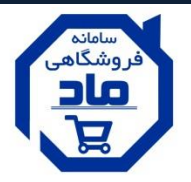

**ساهاًِ ّای َّشوٌد هاد** 

)مجموعه اینترنتی درای وال(

## **» راٌّوای ثبت ًام خریدار کاال در ساهاًِ فرٍشگاّی هاد «**

**هرحلِ 1 )هسیر ّای اتصال بِ ساهاًِ فرٍشگاّی هاد(**

**الف( اپلیکیشي اًدرٍید فرٍشگاّی هاد - دریافت از هسیرّای زیر:**

- دانلود از برنامه ی کافه بازار
- دانلود از سایت مرکزی ماد به آدرس اینترنتی: http://www.madset.ir

**ب( سایت فرٍشگاّی هاد بِ آدرس ایٌترًتی:** [ir4.mad.www://http](http://www.mad4.ir/)

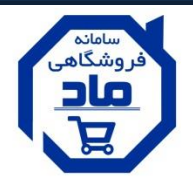

## **هرحلِ :3 ثبت ًام بِ عٌَاى خریدار کاال :**

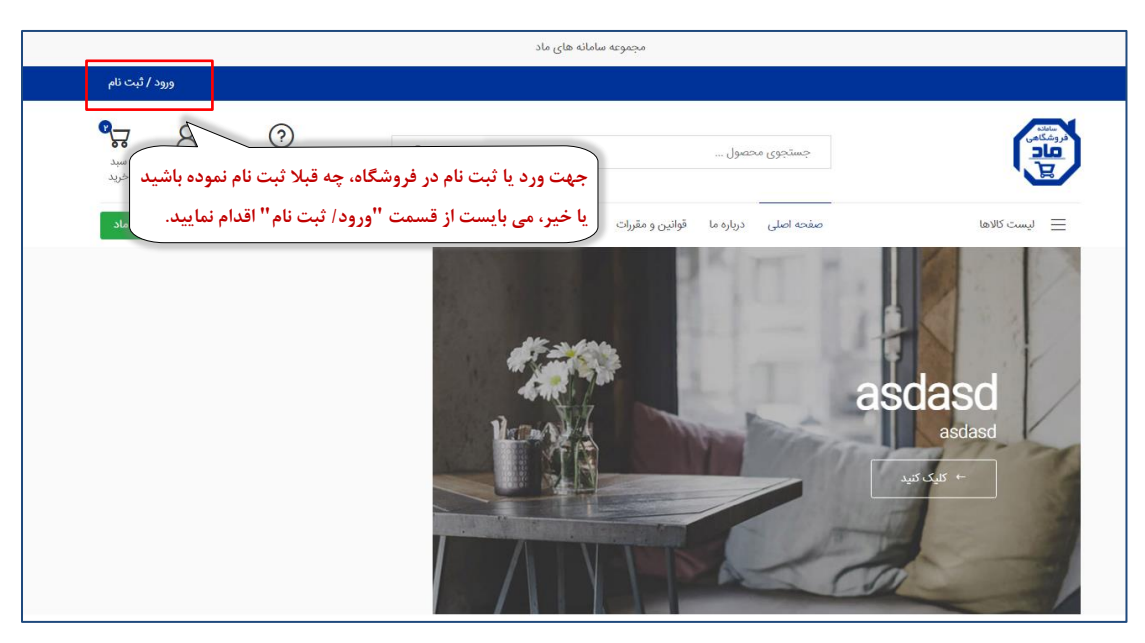

 $\mathbf{Y}$ 

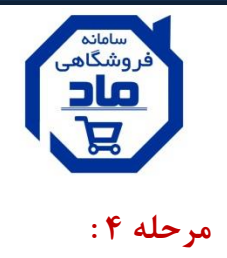

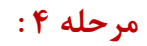

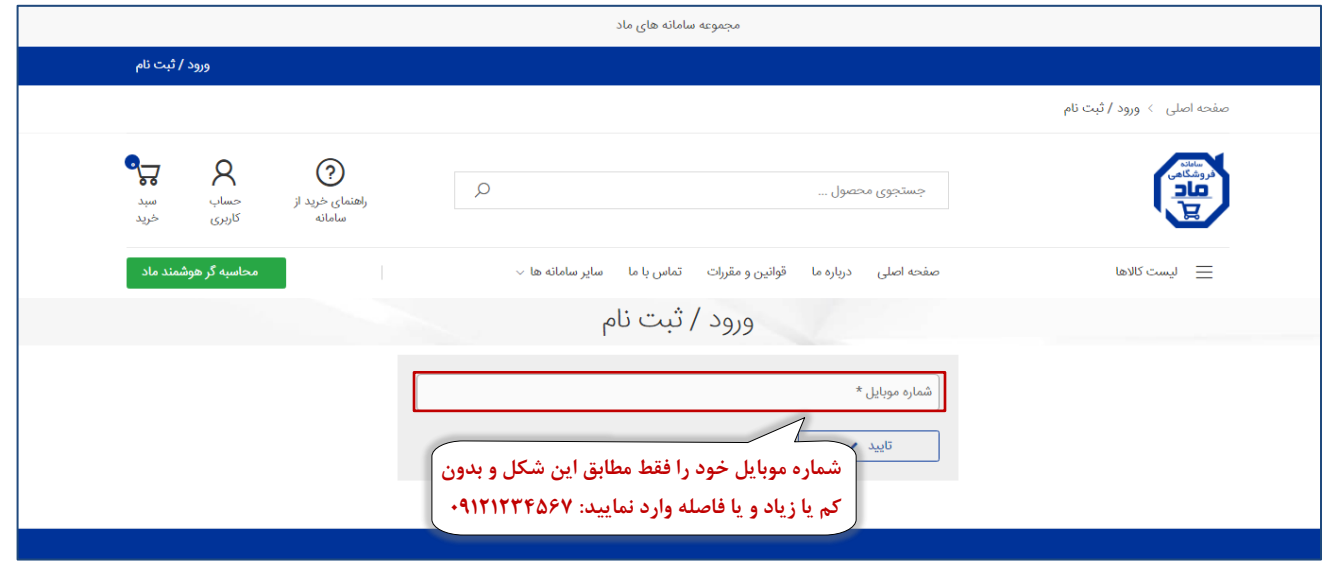

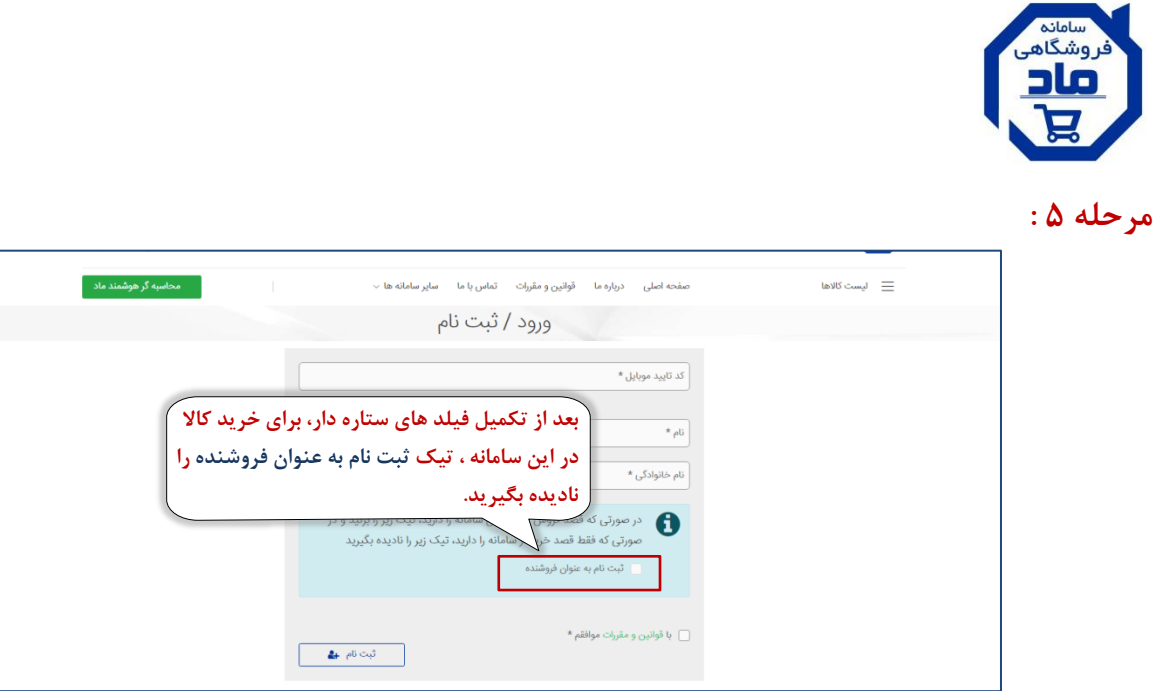

\* با توجه به اینکه ثبت نام فروشنده نیز از همین مسیر انجام می گردد، تیک ثبت نام به عنوان فروشنده را نادیده بگیرید،و به عنوان خریدار فقط بر روی گزینه **ثبت نام کلید کنید.** 

پس از ثبت نام، وارد حساب کاربری خود شوید.

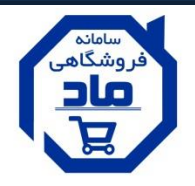

## مرحله ۶: پنل خرید شما فعال شده

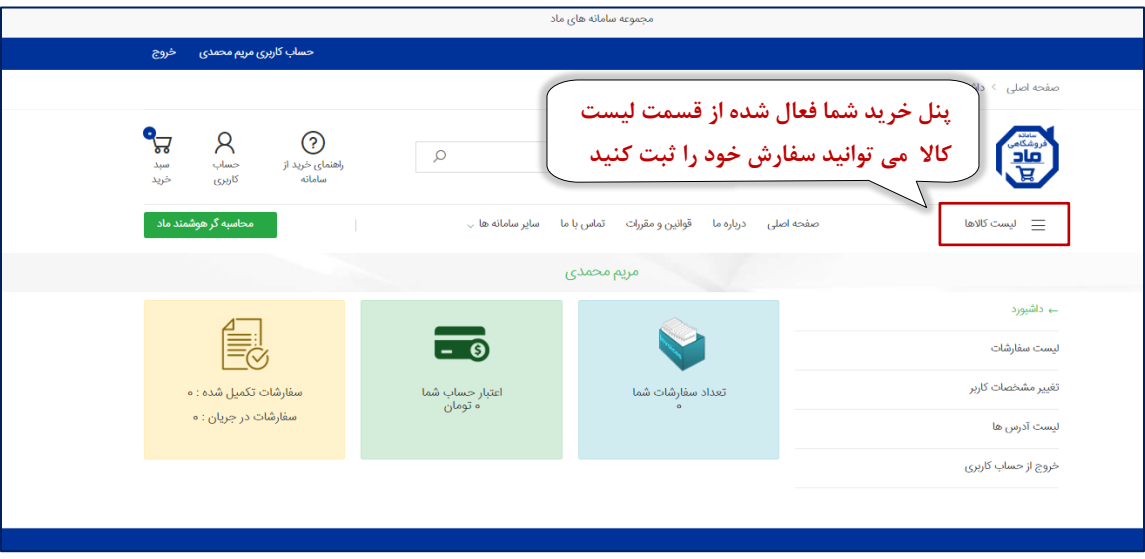